# **Flussi contributivi ANS**

Questa funzione soddisfa al requisito di avere una funzionalità applicativa che permette l'acquisizione di un flusso contributivo di un determinato anno accademico, tramite l'acquisizione di un file di flusso che contiene le causali di supporto degli studenti di un determinato anno accademico. La funzionalità ha il duplice scopo di incamerare i file di flusso e di permettere una visione della situazione globale, permettendo inoltre l'esportazione di un file Excel.

Per inserire le causali di supporto di un insieme di studenti, riferite ad uno specifico anno accademico, in modo automatico, si può utilizzare un file di flusso (che rappresenta un elenco di studenti contenti le informazioni delle causali/descrizioni interventi di supporto) **in un formato di tipo CSV/TXT**, che andrà preparato dall'Ateneo, come da seguente tracciato:

- **MATRICOLA** => indicare il numero di matricola dello studente, esempio '1672-6422';
- **STU\_ID** => è l'identificativo interno del sistema che identifica l'intera carriera dello studente, chiave in tutte le tabella fondamentali; se l' Ateneo ha accesso alla base dati, lo può agevolmente ricavare per ogni studente. Altrimenti può essere lasciato in bianco: qualora il numero di matricola non identifichi univocamente un'intera carriera, andranno OBBLIGATORIAMENTE valorizzati i campi COD\_CDS, AA\_ORD\_ID, COD\_PDS;
- **AA\_ID** => è l'anno accademico dell'iscrizione a cui far riferire il supporto elargito (si ricordi che ogni file processerà un solo anno accademico);
- **DATA\_SUPP** => di default vi chiediamo di non valorizzarla; nel caso in cui uno studente, nel passare da un'iscrizione ad un'altra muti il suo supporto, la data dovrà essere esclusivamente quella dell'iscrizione reale di riferimento; in caso in cui si inserisse una data non referente ad un'iscrizione reale, il dato non verrà processato;
- **DES\_INT\_SUPP\_COD** => è il codice della causale di supporto/descrizione intervento di supporto, il cui elenco è presente nel dat di riferimento;
- **COD\_CDS** => è il codice del corso di studio, da valorizzare solo se non siete in grado di risalire allo STU\_ID;
- **AA\_ORD\_ID** => è l'anno accademico di ordinamento, da valorizzare solo se non siete in grado di risalire allo STU\_ID;
- **COD\_PDS** => è il codice del percorso di studio, da valorizzare solo se non siete in grado di risalire allo STU\_ID;
- $\bullet$ **NOTA** => Note in coda ai file inerenti i "Flussi Contributivi ANS" al fine di permettere di indicare le motivazioni generiche del supporto erogato (non obbligatorio)
- **AA\_FINANZIARIO** => Esercizio finanziario di assegnazione del fondo (non obbligatorio)

#### **Lo studente con N interventi di supporto, andrà riportato su N righe, ciascuna portatrice di un intervento.**

È possibile che ci siano studenti aventi diritto al medesimo intervento di supporto per lo stesso anno accademico anche N volte (documentazione Corso ANS II), per cui il sistema non blocca l'utente che accoda in maniera incrementale le stesse righe già presenti a sistema, oppure l'utente che carica un file contenente la stessa riga più volte per uno stesso studente - a differenza di quanto avviene in Flussi di mobilità e ricerca (si veda [Flussi mobilità e ricerca](https://wiki.u-gov.it/confluence/pages/viewpage.action?pageId=462261715)  [ANS](https://wiki.u-gov.it/confluence/pages/viewpage.action?pageId=462261715)).

**Nota Bene: I campi obbligatori sono MATRICOLA, AA\_ID, DES\_INT\_SUPP\_COD. Qualora il numero di matricola non identifichi univocamente un' intera carriera (parametro MAT\_UNIVOCO\_PER\_STU con valore diverso da 1) va popolato anche lo STU\_ID, OPPURE i campi COD\_CDS, AA\_ORD\_ID, COD\_PDS.**

Il file dovrà avere le seguenti specifiche:

**versione TXT del File di Flusso (es. Flusso\_2020.txt)**: la riga di intestazione dovrà essere

MATRICOLA;STU\_ID;AA\_ID;DATA\_SUPP;DES\_INT\_SUPP\_COD;COD\_CDS;AA\_ORD\_ID;COD\_PDS;NOTA;AA\_FINANZIARIO

oppure è accettata anche la testata con un "punto e virgola" finale che non è tuttavia più necessario (dalla 22.05.03.00).

MATRICOLA;STU\_ID;AA\_ID;DATA\_SUPP;DES\_INT\_SUPP\_COD;COD\_CDS;AA\_ORD\_ID;COD\_PDS;NOTA;AA\_FINANZIARIO;

**versione CSV del File di Flusso (es. Flusso\_2020.csv):** la riga di intestazione dovrà essere nella forma

MATRICOLA STU\_ID AA\_ID DATA\_SUPP DES\_INT\_SUPP\_COD COD\_CDS AA\_ORD\_ID COD\_PDS NOTA AA\_FINANZIARIO

**ATTENZIONE!** consigliamo di gestirvi degli elenchi Excel (xls, xlsx) e, una volta fissati, generare direttamente da questi il file CSV. Sconsigliamo la correzione del file CSV direttamente con Excel, perché il programma può modificare i campi alfanumerici in numerici (esempio matricola 003 –> diverebbe 3!).

Invece con un editor di testo, non incorrerete in alcun rischio.

Caso particolare, esempio:

lo studente MARIO ROSSI ha 2 eventi di carriera (IA e PC) ed è elargito un intervento di supporto solo su un tratto della carriera (un contributo CT sul corso di arrivo) ==> nel file dei flussi bisognerà specificare la data di supporto di CT, altrimenti il supporto sarà considerato valido su entrambi gli eventi 1) Un radio button iniziale, per scegliere l'operazione:

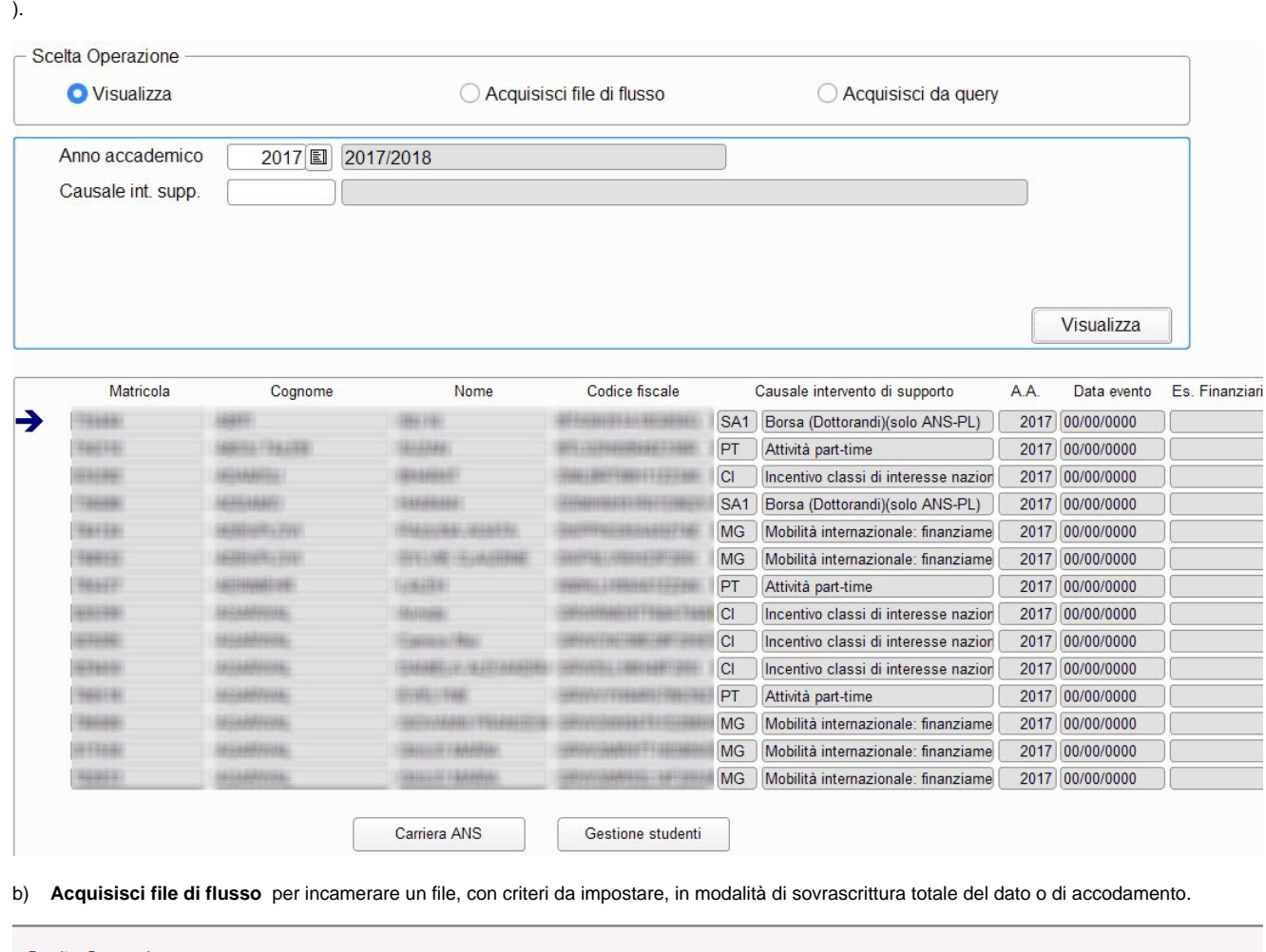

a) **Visualizza** per visualizzare il dettaglio per un criterio di ricerca da impostare (Anno Accademico –obbligatorio- e Causale Supporto –opzionale-

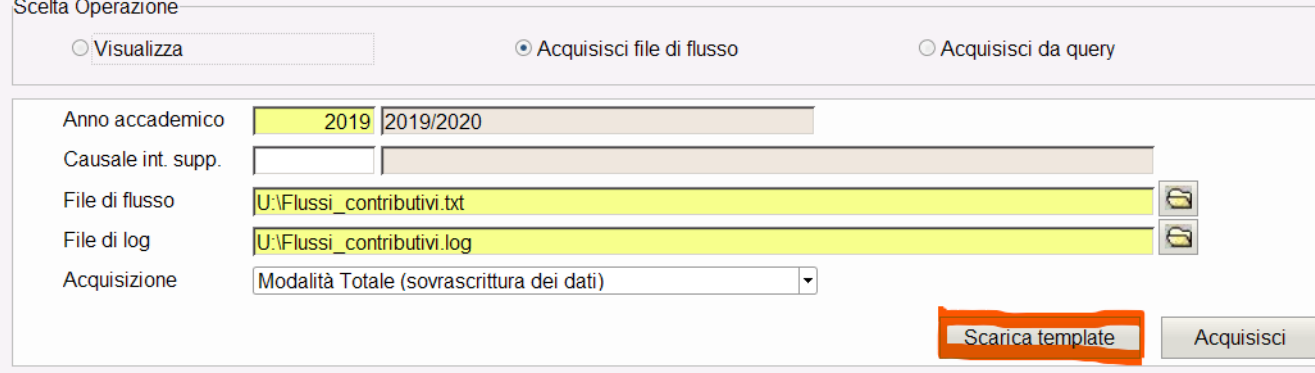

Dalla versione **22.04.01.00** è stato aggiunto il pulsante **Scarica template** che consente di scaricare i template della testata del file precompilata in formato txt o csv.

**Formato txt**

Flussi\_contributivi\_template.TXT - Blocco note di Windows

File Modifica Formato Visualizza ?

MATRICOLA; STU ID; AA ID; DATA SUPP; DES INT SUPP COD; COD CDS; AA ORD ID; COD PDS; NOTA; AA FINANZIARIO

### **Formato csv**

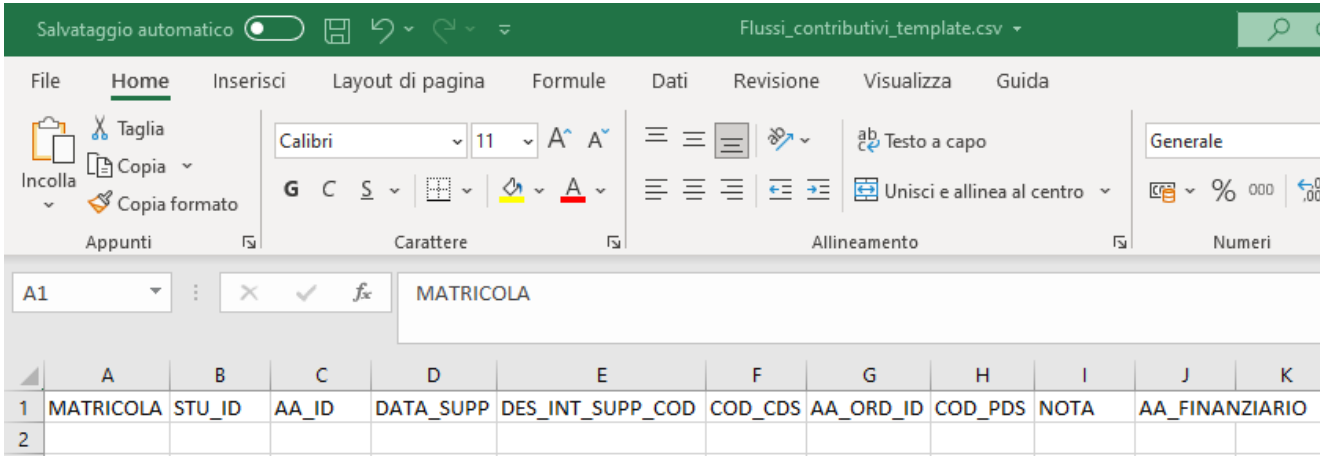

c) **Acquisisci da query** che consente l'attribuzione/inserimento di causali di supporto in maniera automatica, secondo alcune query presenti in Elaborazioni query.

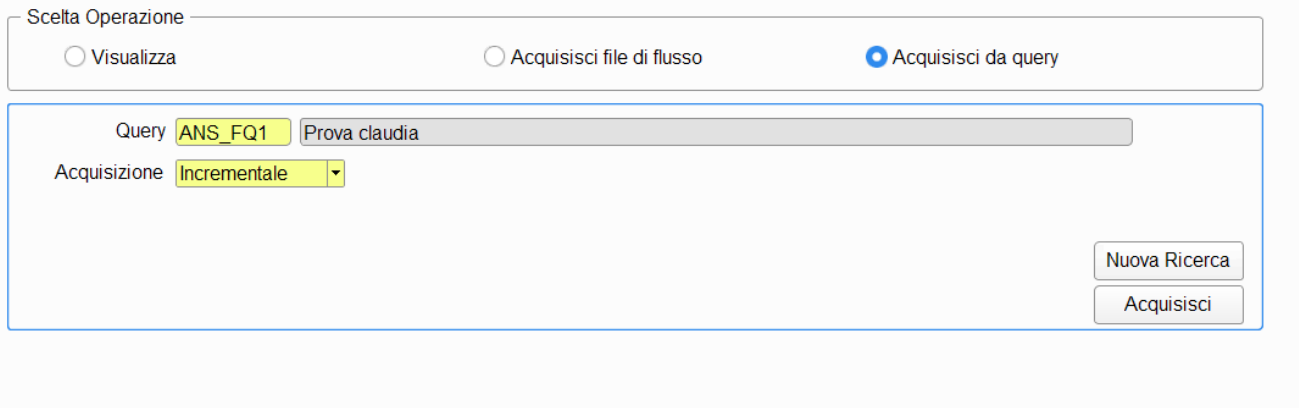

2) Una sezione di interrogazione per anno accademico (obbligatorio) e tipo causale di supporto (opzionale). Nel caso b (Acquisisci), si attiva inoltre una sezione per incamerare un file txt/csv, specificando una tra le due modalità *Modalità Totale* (sovrascrittura totale) e *Modalità incrementale* (accodamento).

3) Una sezione finale di riepilogo dove si elencano le posizioni degli studenti; vi è un tasto Esporta per permettere di riprodurre un file Excel come estrazione del dato.

## **FASE DI ACQUISIZIONE da FILE TOTALE /INCREMENTALE**

Una volta preparato il file di flusso, selezionando l'anno accademico dalla maschera FLUSSI CONTRIBUTIVI ANS, partirà l'acquisizione: verrà chiesto se si intendono sovrascrivere tutti i dati pre-esistenti o si intende effettuare un accodamento dei dati; al termine del processo, il file di log elencherà esattamente le righe che sono state scartate, dandone anche un'interpretazione.

Le due attuali modalità sono per sovrascrittura totale (secondo i filtri impostati a maschera) e per accodamento (secondo i filtri impostati a maschera).

Se si risponde SI alla domanda che si intende effettuare una **SOVRASCRITTURA (TOTALE)**, vengono cancellati tutti gli interventi di supporto per l' anno selezionato (ed eventualmente per la causale) nella maschera e poi vengono reinseriti in tabella secondo il contenuto del file. Se si seleziona ad esempio 2020 e causale ME, rispondendo SI il sistema cancella gli interventi di supporto presenti con anno 2020 e causale ME e vengono reinseriti con quelli contenuti nel file che rispettano questi criteri.

Se non si valorizza la causale, vengono cancellati tutti quelli dell'anno 2020 e reinseriti prendendo quelli contenuti nel file che rispettano questo criterio ovvero hanno AA\_ID= 2020.

La modalità di lavoro che si ottiene rispondendo SI alla domanda permette di cancellare tutti i dati (del filtro specificato in maschera) prima di reinserirli ed è utile quando a causa di errori nel file che è stato importato in precedenza, si voglia eliminare tutto per poi reimportare il file corretto. Il contenuto del file viene letto in un secondo momento, per l'acquisizione.

Per lavorare a logica di **ACCODAMENTO (INCREMENTALE)** acquisendo un po' di studenti per volta in differenti file, basta usare l'accodamento rispondendo NO alla domanda. Se il fine è quello di lavorare a logica incrementale acquisendo un po' di studenti per volta in differenti file, usate l'accodamento.

In Flussi contributivi ANS, a differenza di [Flussi mobilità e ricerca ANS,](https://wiki.u-gov.it/confluence/pages/viewpage.action?pageId=462261715) deve essere possibile caricare più volte la stessa tipologia di sostegno finanziario sullo stesso anno per uno stesso studente, per rispecchiare la situazione reale di eventuali particolari benefici da lui ricevuti più volte in un anno. Un eventuale accodamento incrementale delle stesse righe, quindi, carica sempre le righe anche duplicandole.

Per aggiornare singole posizioni, è possibile farlo direttamente da Riepilogo Carriera ANS --> Tasto € Riepilogo situazione contributiva ANS. Infatti una volta che si sarà incamerato il file, verrà popolato il nuovo campo, visibile da RIEPILOGO CARRIERA ANS>Iscrizioni OFF.F.>Riepilogo Situazione Contributiva ANS

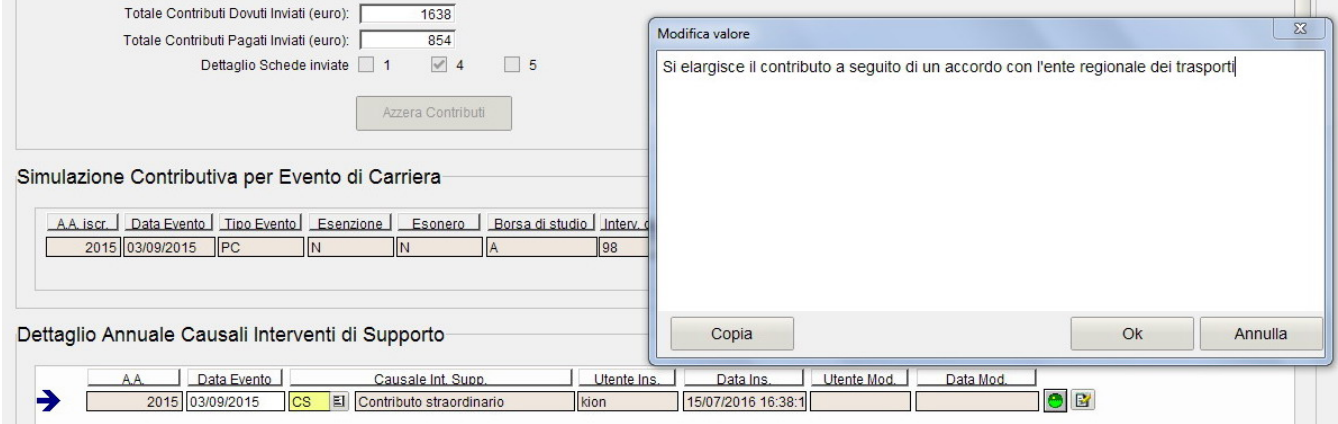

Al caricamento del file scattano i seguenti **controlli**:

- Il campo AA\_FINANZIARIO può essere NULL o deve essere a 4 cifre. In caso di fallimento la riga non viene caricata e viene data comunicazione sul file di log.
- Il campo matricola è obbligatorio.
- L'intestazione la riga di intestazione dovrà essere nella forma MATRICOLA;STU\_ID;AA\_ID;DATA\_SUPP;DES\_INT\_SUPP\_COD;COD\_CDS; AA\_ORD\_ID;COD\_PDS;NOTA;AA\_ FINANZIARIO con flessibilità sulla presenza del ';' finale nella stringa che può esserci oppure no. Il fallimento della composizione porta al fallimento dell'operazione con relativa scrittura sul file di log.
- **L'ultimo "punto e virgola", come accade per la testata, non è più necessario nemmeno nelle righe.**
- E' presente anche un controllo sul numero di campi della singola linea basato sul numero di ';' separatori **(devono essere 9 oppure10**). In caso di controllo fallito la singola linea non viene caricata e ne viene data comunicazione sul file di log.
- Al termine del processo, viene effettuato un inserimento nella tabella P15\_ELABORAZIONI con codice 'FLUSSO'.

Se nel tracciato FLUSSI CONTRIBUTIVI dovessero essere presenti, per errore, degli spazi (all'inizio o alla fine dei campi separati da ";"), questi verranno ignorati e il file verrà caricato ugualmente in modo corretto (**versione 22.12.01.00**).

Dalla versione **22.12.03.00** sono stati apportate le seguenti migliorie:

- Se viene acquisito un file completamente vuoto il caricamento risulta impossibile;
- Se viene acquisito un file contenente una riga vuota (con solo i punti e virgola), la riga verrà ignorata, l'errore viene segnalato sul log e il caricamento continua;
- Nei campi preceduti o seguiti da spazi "inutili", questi spazi sono ignorati e il caricamento continua. La stessa cosa vale per gli spazi inseriti alla fine della riga, dopo l'ultimo punto e virgola che, in precedenza, venivano segnalati come un campo in eccesso;
- DATA\_INIZIO non può essere maggiore o uguale di DATA\_FINE;
- Vengono compressi gli eventuali spazi presenti nei campi STU\_ID, AA\_ID, DATA\_SUPP, AA\_FINANZIARIO.

**FASE DI ACQUISIZIONE da QUERY TOTALE /INCREMENTALE**

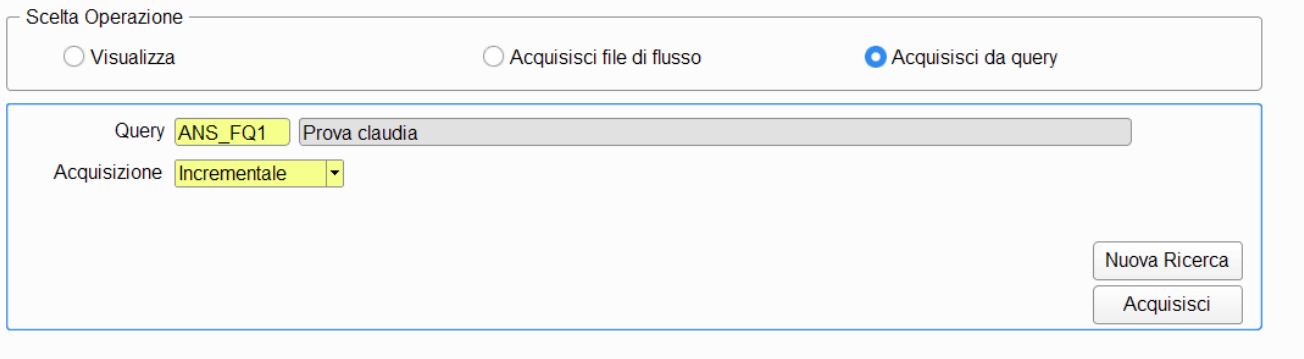

E' possibile impostare delle query nella maschera Elaborazioni query che forniranno l'elenco degli studenti e relativi interventi di supporto da inserire. La query dovrà avere codice **LIKE 'ANS\_FQ%'**

L'acquisizione verifica che la query restituisca almeno le seguenti colonne:

- STU ID
- AA\_ID
- DATA\_SUPP (può essere nulla)
- DES\_INT\_SUPP\_COD
- NOTA (può essere nulla)
- AA\_FINANZIARIO (può essere nullo)

in caso contrario emette un messaggio applicativo "Errore nel formato della query".

Inoltre vale quanto segue:

- Per ogni riga recuperata, se la modalità è **Totale (sovrascrittura)** si cancellano le righe già caricate e presenti in Esse3 **per quello STU\_ID,**  AA\_ID, DES\_INT\_SUPP\_COD e si inseriscono in Esse3 a sequire i dati presenti nel result set della query.
- Se la modalità è **Incrementale (accodamento)** si inseriscono i dati in Esse3 presenti nel result set della query.
- Se la modalità è **Cancellazione** (per esempio ho la necessità di voler eliminare i dati di uno o più studenti caricati per errore) avviene la cancellazione delle righe già caricate e presenti in Esse3 per quello/quegli STU\_ID, AA\_ID, DES\_INT\_SUPP\_COD.
- Al termine del processo, viene effettuato un inserimento nella tabella P15\_ELABORAZIONI con codice 'QUERY e, nel campo NOTA viene inserito il codice della query usata. Se è un accodamento si imposta Tipo Elaborazione =N, se è una sovrascrittura Tipo Elaborazione='R', se è una cancellazione Tipo Elaborazione='D'.

## **N.B.**

- Per i titolati ritardatari ISCRITTI PRE-2014/2015 TITOLATI DAL 1° GENNAIO 2017 (studenti che hanno concluso la carriera positivamente a partire dal 1° gennaio 2017 afferenti ad offerte formative antecedenti 2014/2015, afferenti a dottorati di ricerca, a qualunque tipologia di scuola di specializzazione (inclusi i vecchi ordinamenti), a master di I e II livello ) aventi tipologia di ingresso=H è necessario che ci sia un solo intervento di supporto, su una a scelta delle iscrizioni presenti (solitamente si mette nell'evento PL o in quello CC). Altrimenti, se ce n'è più d'uno, la procedura di scrittura del file non prende nessun intervento di supporto.
- NOTA SULLA REVOCA DEL SOSTEGNO FINANZIARIO: in ANS PL è contenuta la possibilità di inviare la revoca del sostegno finanziario (codice SR); nel caso in cui vogliate adottarlo, sappiate che l'informazione di revoca partirà in scheda 5 tramite l'invio di un record ad evento 'PA' che conterrà l'informazione di revoca; è obbligatoria l'indicazione della data di revoca. In generale, noi consigliamo la massima semplificazione nelle gestione delle carriere e non incoraggiando il proliferare di revoche; utilizzate con parsimonia la revoca, solo se strettamente necessario; evitate la dichiarazione per correggere errori di sostegno nelle schede 1-PL o 4-PL.